<span id="page-0-1"></span>**asmprobit postestimation —** Postestimation tools for asmprobit

<span id="page-0-0"></span>[Postestimation commands](#page-0-0) [predict](#page-1-0) [estat](#page-2-0) [Remarks and examples](#page-4-0) [Stored results](#page-9-0) [Methods and formulas](#page-10-0) [Also see](#page-10-1)

# **Postestimation commands**

The following postestimation commands are of special interest after asmprobit:

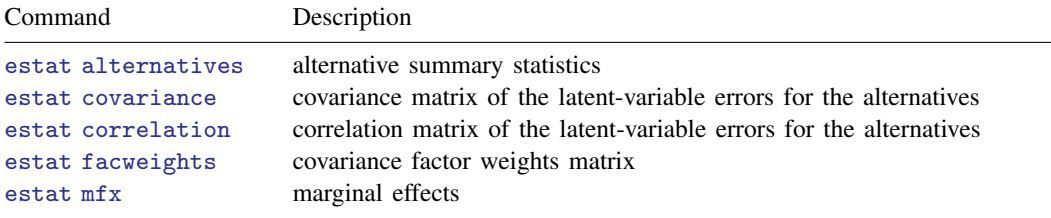

The following standard postestimation commands are also available:

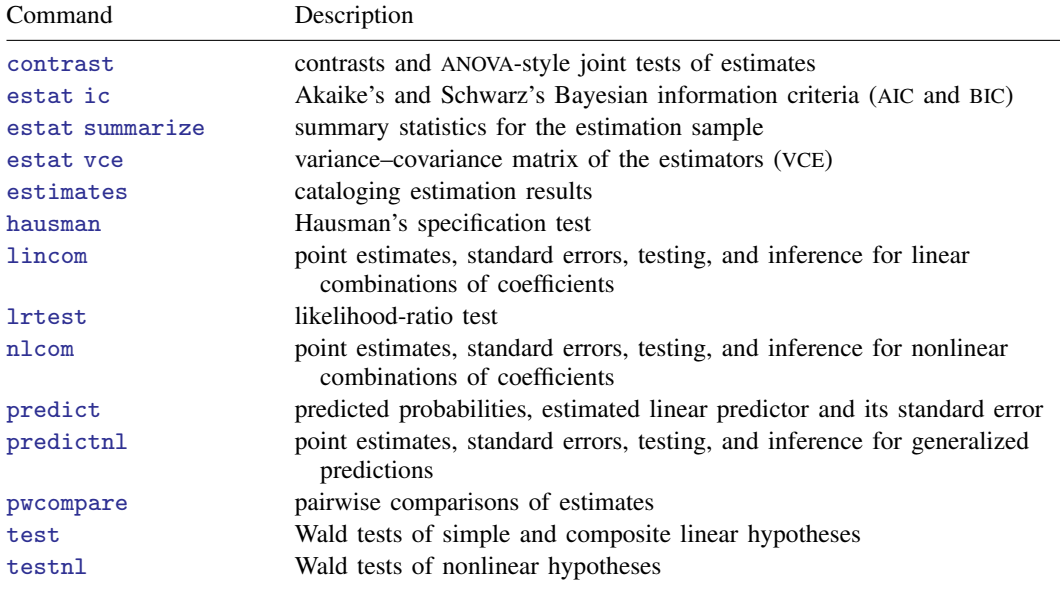

## <span id="page-1-0"></span>**predict**

## **Description for predict**

predict creates a new variable containing predictions such as probabilities, linear predictions, and standard errors.

## **Menu for predict**

Statistics > Postestimation

## **Syntax for predict**

```
typenewvarifin} \big] \ \big[ \textit{, statistic} \ \textit{altwise} \big]typenewvarlistifin} \big] \, , \ \ \underline{\texttt{sc}ores}statistic Description
```
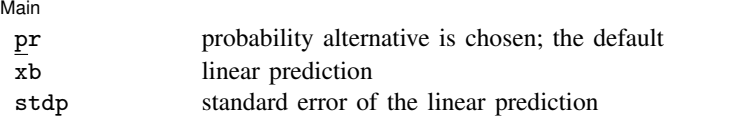

These statistics are available both in and out of sample; type predict . . . if e(sample) . . . if wanted only for the estimation sample.

## **Options for predict**

 $\overline{\mathsf{Main}}$ Main  $\Box$ 

 $\overline{a}$ 

pr, the default, calculates the probability that alternative  $j$  is chosen in case  $i$ .

xb calculates the linear prediction  $x_{ii}\beta + z_i\alpha_j$  for alternative j and case i.

stdp calculates the standard error of the linear predictor.

- altwise specifies that alternativewise deletion be used when marking out observations due to missing values in your variables. The default is to use casewise deletion. The xb and stdp options always use alternativewise deletion.
- scores calculates the scores for each coefficient in  $e(b)$ . This option requires a new variable list of length equal to the number of columns in e(b). Otherwise, use the *stub*\* option to have predict generate enumerated variables with prefix *stub*.

## <span id="page-2-0"></span>**estat**

## **Description for estat**

estat alternatives displays summary statistics about the alternatives in the estimation sample and provides a mapping between the index numbers that label the covariance parameters of the model and their associated values and labels for the alternative variable.

estat covariance computes the estimated variance–covariance matrix of the latent-variable errors for the alternatives. The estimates are displayed, and the variance–covariance matrix is stored in r(cov).

estat correlation computes the estimated correlation matrix of the latent-variable errors for the alternatives. The estimates are displayed, and the correlation matrix is stored in  $r(cor)$ .

estat facweights displays the covariance factor weights matrix and stores it in  $r(C)$ .

estat mfx computes the simulated probability marginal effects.

## **Menu for estat**

Statistics > Postestimation

## **Syntax for estat**

Alternative summary statistics

estat alternatives

Covariance matrix of the latent-variable errors for the alternatives

estat <u>cov</u>ariance  $\begin{bmatrix} , & \underline{\textbf{format}}(\% fmt) & \underline{\textbf{border}}(bspec) & \underline{\textbf{left}}(\#)\end{bmatrix}$  $\begin{bmatrix} , & \underline{\textbf{format}}(\% fmt) & \underline{\textbf{border}}(bspec) & \underline{\textbf{left}}(\#)\end{bmatrix}$  $\begin{bmatrix} , & \underline{\textbf{format}}(\% fmt) & \underline{\textbf{border}}(bspec) & \underline{\textbf{left}}(\#)\end{bmatrix}$  $\begin{bmatrix} , & \underline{\textbf{format}}(\% fmt) & \underline{\textbf{border}}(bspec) & \underline{\textbf{left}}(\#)\end{bmatrix}$  $\begin{bmatrix} , & \underline{\textbf{format}}(\% fmt) & \underline{\textbf{border}}(bspec) & \underline{\textbf{left}}(\#)\end{bmatrix}$ 

Correlation matrix of the latent-variable errors for the alternatives

estat correlation  $\left[$ , format(%[fmt](http://www.stata.com/manuals14/d.pdf#dformat)) border([bspec](http://www.stata.com/manuals14/pmatlist.pdf#pmatlistSyntaxbspec)) left(#)  $\right]$ 

Covariance factor weights matrix

```
estat <u>facw</u>eights fmtbspec) & \underline{\textbf{left}}(\#) \end{bmatrix}
```
Marginal effects

 $\texttt{estat mfx} \begin{bmatrix} if \end{bmatrix} \begin{bmatrix} in \end{bmatrix} \end{bmatrix}$  $\texttt{estat mfx} \begin{bmatrix} if \end{bmatrix} \begin{bmatrix} in \end{bmatrix} \end{bmatrix}$  $\texttt{estat mfx} \begin{bmatrix} if \end{bmatrix} \begin{bmatrix} in \end{bmatrix} \end{bmatrix}$  $\texttt{estat mfx} \begin{bmatrix} if \end{bmatrix} \begin{bmatrix} in \end{bmatrix} \end{bmatrix}$  $\texttt{estat mfx} \begin{bmatrix} if \end{bmatrix} \begin{bmatrix} in \end{bmatrix} \end{bmatrix}$ ,  $\textit{estat_mfx\_options}$ 

#### **4 [asmprobit postestimation](#page-0-1) — Postestimation tools for asmprobit**

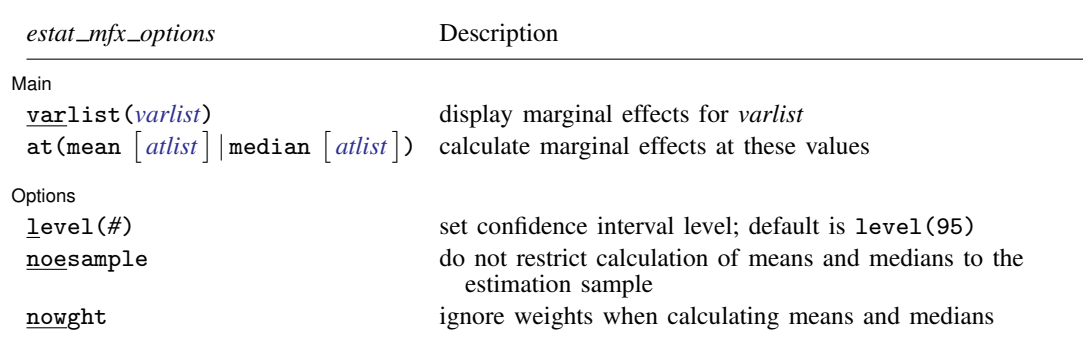

## **Options for estat**

Options for estat are presented under the following headings:

[Options for estat covariance, estat correlation, and estat facweights](#page-3-1) [Options for estat mfx](#page-3-2)

## <span id="page-3-1"></span>**Options for estat covariance, estat correlation, and estat facweights**

format( $\sqrt[k]{m}$ ) sets the matrix display format. The default for estat covariance and estat facweights is format( $\%9.0g$ ); the default for estat correlation is format( $\%9.4f$ ).

border(*bspec*) sets the matrix display border style. The default is border(all). See [P] [matlist](http://www.stata.com/manuals14/pmatlist.pdf#pmatlist).

<span id="page-3-2"></span>left( $\#$ ) sets the matrix display left indent. The default is left(2). See [P] [matlist](http://www.stata.com/manuals14/pmatlist.pdf#pmatlist).

#### **Options for estat mfx**

**Main** Main  $\overline{\phantom{a}}$ 

 $\overline{a}$ 

varlist(*[varlist](http://www.stata.com/manuals14/u11.pdf#u11.4varlists)*) specifies the variables for which to display marginal effects. The default is all variables.

<span id="page-3-0"></span>at (mean  $\lceil \text{atlist} \rceil \mid$  median  $\lceil \text{atlist} \rceil$ ) specifies the values at which the marginal effects are to be calculated. *atlist* is

 $\left[ \begin{array}{ccc} \text{alternative:} \text{variable} & = \# \end{array} \right] \left[ \text{variable} = \# \right] \left[ \dots \right]$ 

The default is to calculate the marginal effects at the means of the independent variables at the estimation sample,  $at(mean)$ .

After specifying the summary statistic, you can specify a series of specific values for variables. You can specify values for alternative-specific variables by alternative, or you can specify one value for all alternatives. You can specify only one value for case-specific variables. For example, in [travel.dta](http://www.stata.com/manuals14/rasmprobit.pdf#rasmprobitRemarksandexamplesex_asmprobit_travelmode), income is a case-specific variable, whereas termtime and travelcost are alternative-specific variables. The following would be a legal syntax for estat mfx:

. estat mfx, at(mean air:termtime=50 travelcost=100 income=60)

at (mean  $\lceil \mathit{atlist} \rceil$ ) or at (median  $\lceil \mathit{atlist} \rceil$ ) has no effect on computing marginal effects for factor variables, which are calculated as the discrete change in the probability as the factor variable changes from the base level to the level specified in option at(). If a factor level is not specified i the  $at()$  option, the first level that is not the base is used.

The mean and median computations respect any if and in qualifiers, so you can restrict the data over which the means or medians are computed. You can even restrict the values to a specific case; for example,

. estat mfx if case==21

Options 1 Options <u>Later and the contract of the contract of the contract of the contract of the contract of the contract of the contract of the contract of the contract of the contract of the contract of the contract of the contrac</u>

 $\overline{a}$ 

level(*#*) specifies the confidence level, as a percentage, for confidence intervals. The default is level(95) or as set by set level; see [U[\] 20.7 Specifying the width of confidence intervals](http://www.stata.com/manuals14/u20.pdf#u20.7Specifyingthewidthofconfidenceintervals).

noesample specifies that the whole dataset be considered instead of only those marked in the e(sample) defined by the asmprobit command.

<span id="page-4-0"></span>nowght specifies that weights be ignored when calculating the means or medians.

## **Remarks and examples status statistic** *status* **examples**

Remarks are presented under the following headings:

[Predicted probabilities](#page-4-1) [Obtaining estimation statistics](#page-5-0) [Obtaining marginal effects](#page-6-0)

### <span id="page-4-1"></span>**Predicted probabilities**

After fitting an alternative-specific multinomial probit model, you can use predict to obtain the simulated probabilities that an individual will choose each of the alternatives. When evaluating the multivariate normal probabilities via Monte Carlo simulation, predict uses the same method to generate the random sequence of numbers as the previous call to asmprobit. For example, if you specified intmethod(Halton) when fitting the model, predict also uses the Halton sequence.

## **▷** Example 1

In [example 1](http://www.stata.com/manuals14/rasmprobit.pdf#rasmprobitRemarksandexamplesex_asmprobit_travelmode) of [R] [asmprobit](http://www.stata.com/manuals14/rasmprobit.pdf#rasmprobit), we fit a model of individuals' travel-mode choices. We can obtain the simulated probabilities that an individual chooses each alternative by using predict:

```
. use http://www.stata-press.com/data/r14/travel
. asmprobit choice travelcost termtime, case(id) alternatives(mode)
> casevars(income)
 (output omitted )
. predict prob
(option pr assumed; Pr(mode))
. list id mode prob choice in 1/12, sepby(id)
        id mode prob choice
  1. 1 air .1494137 0<br>2. 1 train .329167 0
  2. 1 \text{ train} \quad .329167<br>3. 1 \text{ bus} \quad .13202983. 1 bus .1320298 0<br>4. 1 car .3898562 1
         4. 1 car .3898562 1
  5. 2 air .2565875 0<br>6. 2 train .2761054 0
  6. 2 train .2761054 0<br>7. 2 bus .0116135 0
  7. 2 bus .0116135<br>8. 2 car .4556921
               car .4556921 1
```
◁

## <span id="page-5-0"></span>**Obtaining estimation statistics**

Once you have fit a multinomial probit model, you can obtain the estimated variance or correlation matrices for the model alternatives by using the estat command.

#### Example 2

To display the correlations of the errors in the latent-variable equations, we type

```
. estat correlation
```

|                     | train                      | bus              | car    |
|---------------------|----------------------------|------------------|--------|
| train<br>bus<br>car | 1,0000<br>0.8909<br>0.7895 | 1,0000<br>0.8951 | 1.0000 |

Note: Correlations are for alternatives differenced with air.

The covariance matrix can be displayed by typing

9. 3 air .2098406 0<br>10. 3 train .1081824 0 1081824 0<br>1671841 0<br>3 bus .1671841 0

11. 3 bus .1671841<br>12. 3 car .5147822 12. 3 car .5147822 1

. estat covariance

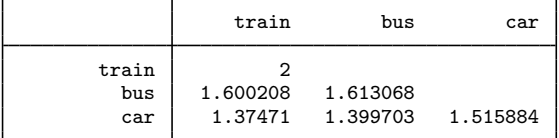

Note: Covariances are for alternatives differenced with air.

## <span id="page-6-0"></span>**Obtaining marginal effects**

The marginal effects are computed as the derivative of the simulated probability for an alternative with respect to an independent variable. A table of marginal effects is displayed for each alternative, with the table containing the marginal effect for each case-specific variable and the alternative for each alternative-specific variable.

By default, the marginal effects are computed at the means of each continuous independent variable over the estimation sample. For indicator variables, the difference in the simulated probability evaluated at 0 and 1 is computed by default.

## Example 3

Continuing with our model from [example 1](http://www.stata.com/manuals14/rasmprobit.pdf#rasmprobitRemarksandexamplesex_asmprobit_travelmode), we obtain the marginal effects for alternatives air, train, bus, and car evaluated at the mean values of each independent variable. Recall that the travelcost and termtime variables are alternative specific, taking on different values for each alternative, so they have a separate marginal effect for each alternative.

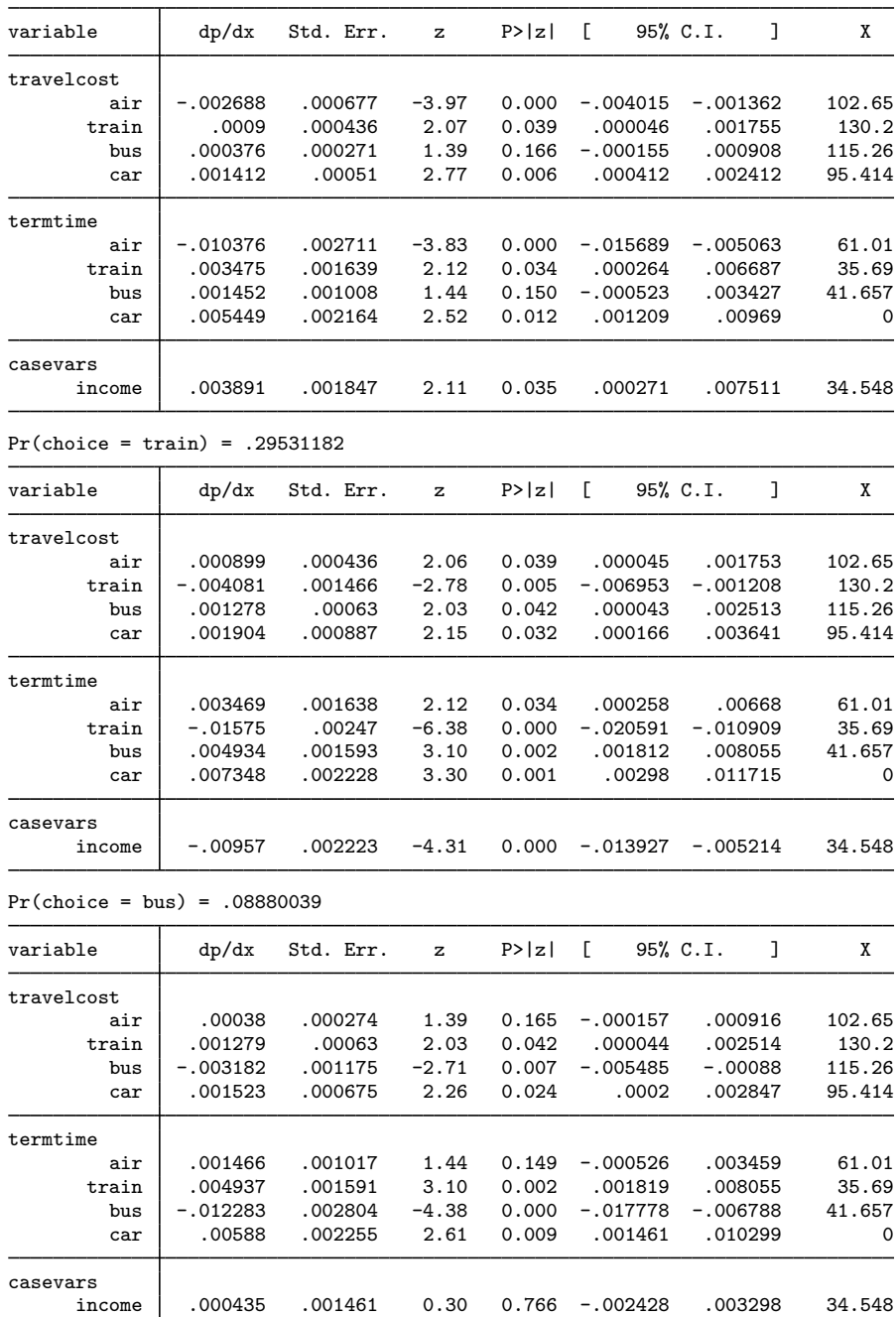

Pr(choice = air) = .29434926

. estat mfx

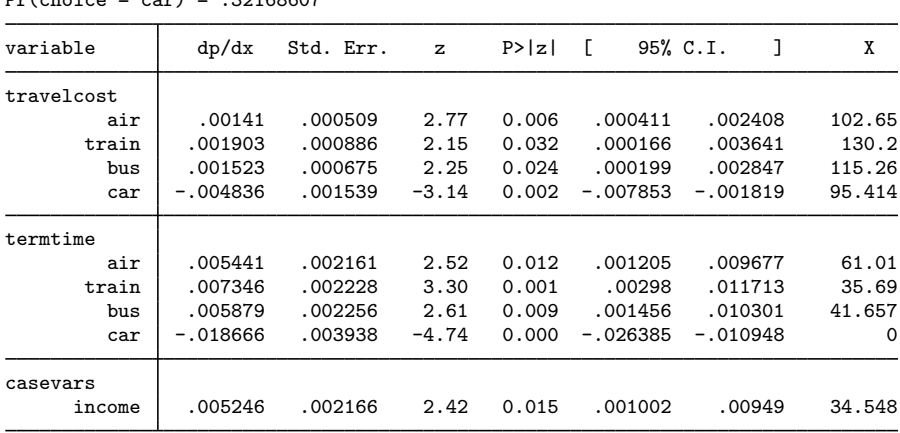

 $P_{\text{m}}(ab \sin \theta = \cos \theta) = .32168607$ 

First, we note that there is a separate marginal effects table for each alternative and that table begins by reporting the overall probability of choosing the alternative, for example, 0.2944 for air travel. We see in the first table that a unit increase in terminal time for air travel from 61.01 minutes will result in a decrease in probability of choosing air travel (when the probability is evaluated at the mean of all variables) by approximately 0.01, with a 95% confidence interval of about  $-0.016$  to −0.005. Travel cost has a less negative effect of choosing air travel (at the average cost of 102.65). Alternatively, an increase in terminal time and travel cost for train, bus, or car from these mean values will increase the chance for air travel to be chosen. Also, with an increase in income from 34.5, it would appear that an individual would be more likely to choose air or automobile travel over bus or train. (While the marginal effect for bus travel is positive, it is not significant.)

### **▷** Example 4

Plotting the simulated probability marginal effect evaluated over a range of values for an independent variable may be more revealing than a table of values. Below are the commands for generating the simulated probability marginal effect of air travel for increasing air travel terminal time. We fix all other independent variables at their medians.

```
. quietly generate meff = .
. quietly generate tt = .
. quietly generate 1b =.
. quietly generate ub = .
. forvalues i=0/19 {
  2. local termtime = 5+5*'i'3. qui replace tt = 'termtime' if _n == 'i'+14. qui estat mfx, at (median air:termtime='termtime') var (termtime)<br>5. mat air = r(air)
                mat air = r(air)6. qui replace meff = \text{air}[1,1] if \text{p} = \text{i} \cdot \text{i} + 17. qui replace 1b = air[1,5] if _n = s'i'+1<br>8. qui replace ub = air[1,6] if n = s'i'+18. qui replace ub = \text{air}[1, 6] if \text{p} = \text{i} +1<br>9. qui replace prob = \text{r}(\text{pr air}) if \text{n} = \text{i}qui replace prob = r(pr air) if n == 'i'+110. }
. label variable tt "terminal time"
```
◁

#### **10 [asmprobit postestimation](#page-0-1) — Postestimation tools for asmprobit**

- . twoway (rarea lb ub tt, pstyle(ci)) (line meff tt, lpattern(solid)), name(meff)
- > legend(off) title(" marginal effect of air travel" "terminal time and"
- > "95% confidence interval", position(3))
- . twoway line prob tt, name(prob) title(" probability of choosing" "air travel",
- > position(3)) graphregion(margin(r+9)) ytitle("") xtitle("")
- . graph combine prob meff, cols(1) graphregion(margin(l+5 r+5))

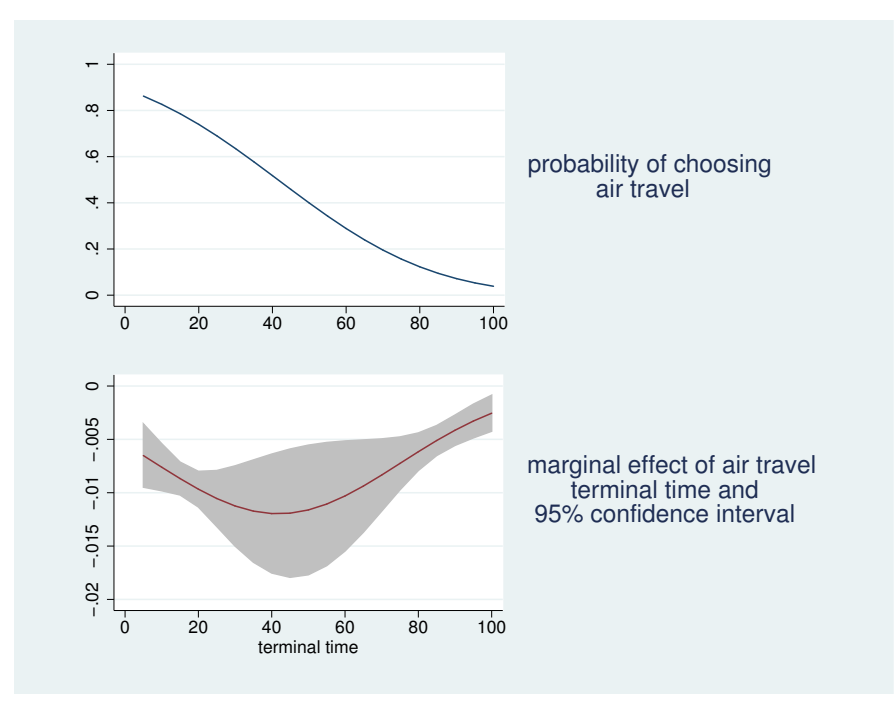

From the graphs, we see that the simulated probability of choosing air travel decreases in an sigmoid fashion. The marginal effects display the rate of change in the simulated probability as a function of the air travel terminal time. The rate of change in the probability of choosing air travel decreases until the air travel terminal time reaches about 45; thereafter, it increases. ◁

## <span id="page-9-0"></span>**Stored results**

estat  $mfx$  stores the following in  $r()$ :

Scalars

r(pr *alt*) scalars containing the computed probability of each alternative evaluated at the value that is labeled X in the table output. Here *alt* are the labels in the macro e(alteqs).

Matrices

r(*alt*) matrices containing the computed marginal effects and associated statistics. There is one matrix for each alternative, where *alt* are the labels in the macro e(alteqs). Column 1 of each matrix contains the marginal effects; column 2, their standard errors; columns 3 and 4, their  $z$  statistics and the  $p$ -values for the  $z$  statistics; and columns 5 and 6, the confidence intervals. Column 7 contains the values of the independent variables used to compute the probabilities r(pr *alt*).

# <span id="page-10-0"></span>**Methods and formulas**

### **Marginal effects**

The marginal effects are computed as the derivative of the simulated probability with respect to each independent variable. A set of marginal effects is computed for each alternative; thus, for  $J$  alternatives, there will be  $J$  tables. Moreover, the alternative-specific variables will have  $J$  entries, one for each alternative in each table. The details of computing the effects are different for alternative-specific variables and case-specific variables, as well as for continuous and indicator variables.

We use the [latent-variable notation](http://www.stata.com/manuals14/rasmprobit.pdf#rasmprobitRemarksandexamplesIntroduction) of asmorobit (see [R] asmorobit) for a *J*-alternative model and, for notational convenience, we will drop any subscripts involving observations. We then have the following linear functions  $\eta_i = \mathbf{x}_i \boldsymbol{\beta} + \mathbf{z} \boldsymbol{\alpha}_i$ , for  $j = 1, \ldots, J$ . Let k index the alternative of interest, and then

$$
v_{j'} = \eta_j - \eta_k
$$
  
=  $(\mathbf{x}_j - \mathbf{x}_k)\boldsymbol{\beta} + \mathbf{z}(\boldsymbol{\alpha}_j - \boldsymbol{\alpha}_k) + \boldsymbol{\epsilon}_{j'}$ 

where  $j' = j$  if  $j < k$  and  $j' = j - 1$  if  $j > k$ , so that  $j' = 1, \ldots, J - 1$  and  $\epsilon_{j'} \sim MVN(\mathbf{0}, \Sigma)$ . Denote  $p_k = Pr(v_1 \le 0, \ldots, v_{L-1} \le 0)$  as the simulated probability of choosing alternative k given profile  $x_k$  and z. The marginal effects are then  $\partial p_k/\partial x_k$ ,  $\partial p_k/\partial x_j$ , and  $\partial p_k/\partial z$ , where  $k = 1, \ldots, J, j \neq k$ . asmprobit analytically computes the first-order derivatives of the simulated probability with respect to the v's, and the marginal effects for  $x$ 's and  $z$  are obtained via the chain rule. The standard errors for the marginal effects are computed using the delta method.

## <span id="page-10-1"></span>**Also see**

- [R] [asmprobit](http://www.stata.com/manuals14/rasmprobit.pdf#rasmprobit) Alternative-specific multinomial probit regression
- [U[\] 20 Estimation and postestimation commands](http://www.stata.com/manuals14/u20.pdf#u20Estimationandpostestimationcommands)